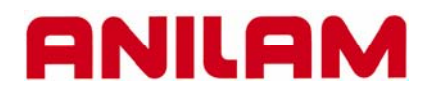

# **6000 CNC CONTROL TRAINING GUIDE**

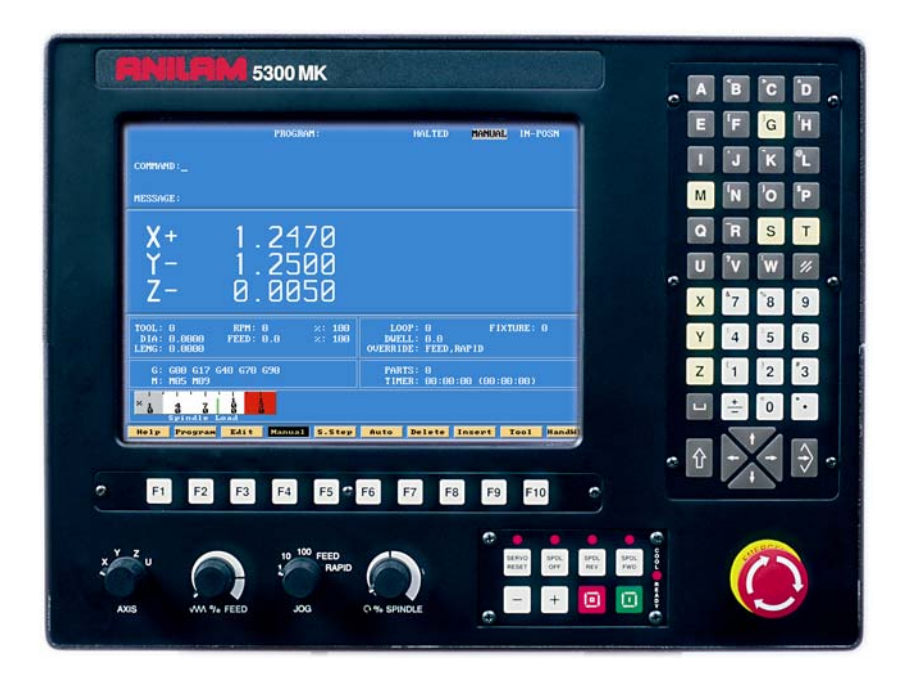

#### **ANILAM**

## **Turning the Control ON**

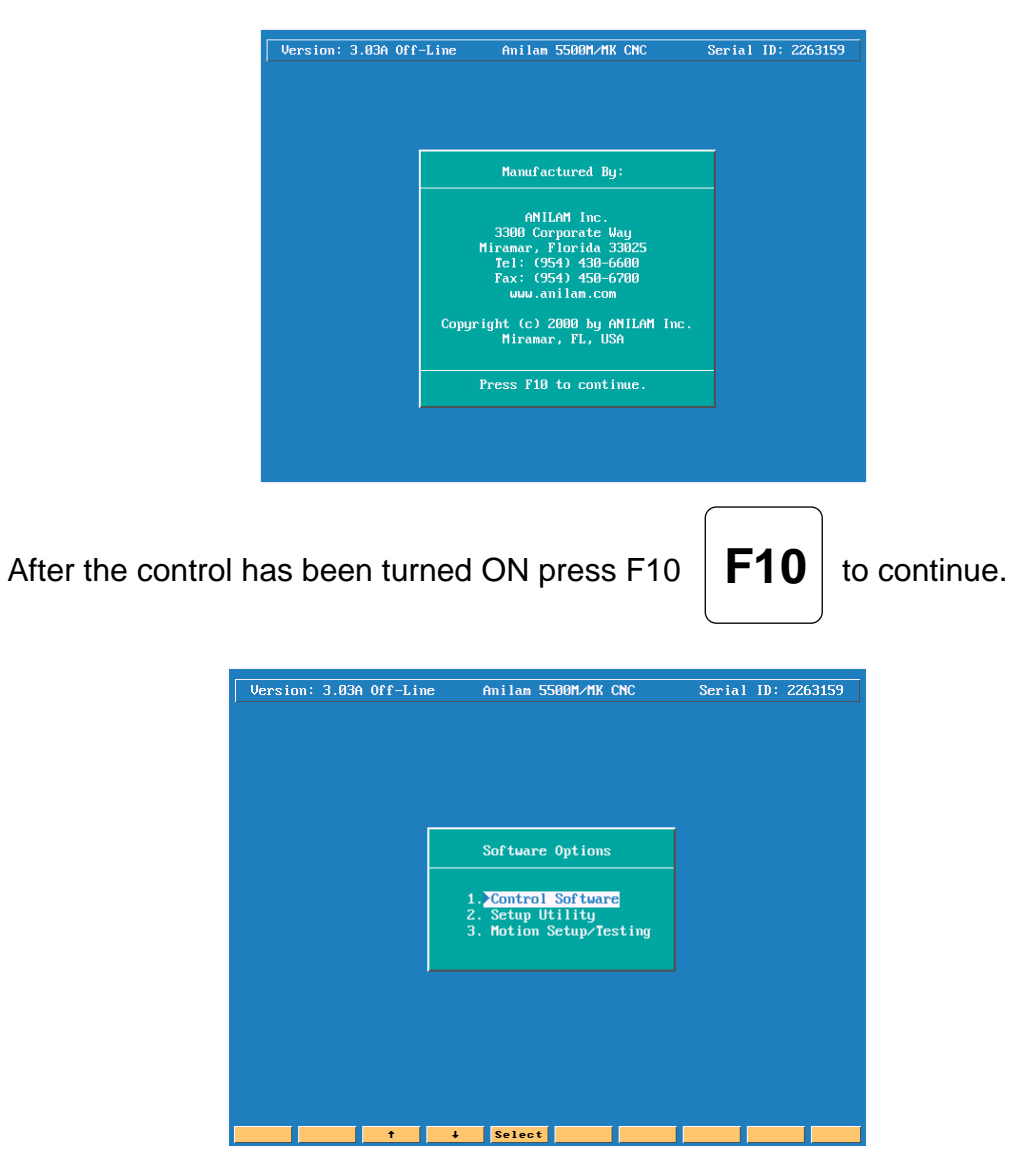

- **1. Control Software** This allows you enter CNC software
- 
- **3. Motion Setup/Testing** Used to setup drive

**2. Setup Utility** Machine configuration

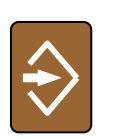

Then press  $ENTER$   $\rightarrow$  to select CNC mode.

### **First CNC Screen**

# **Control Manual Screen**

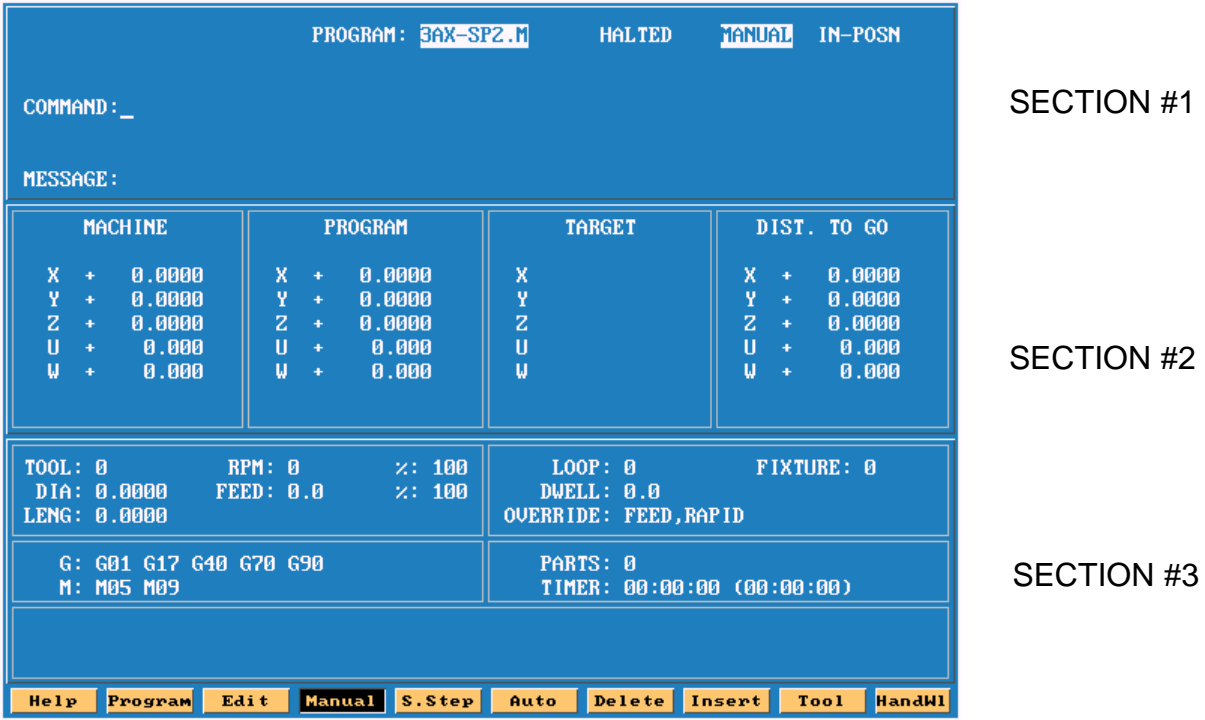

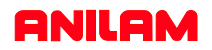

### **Section #1**

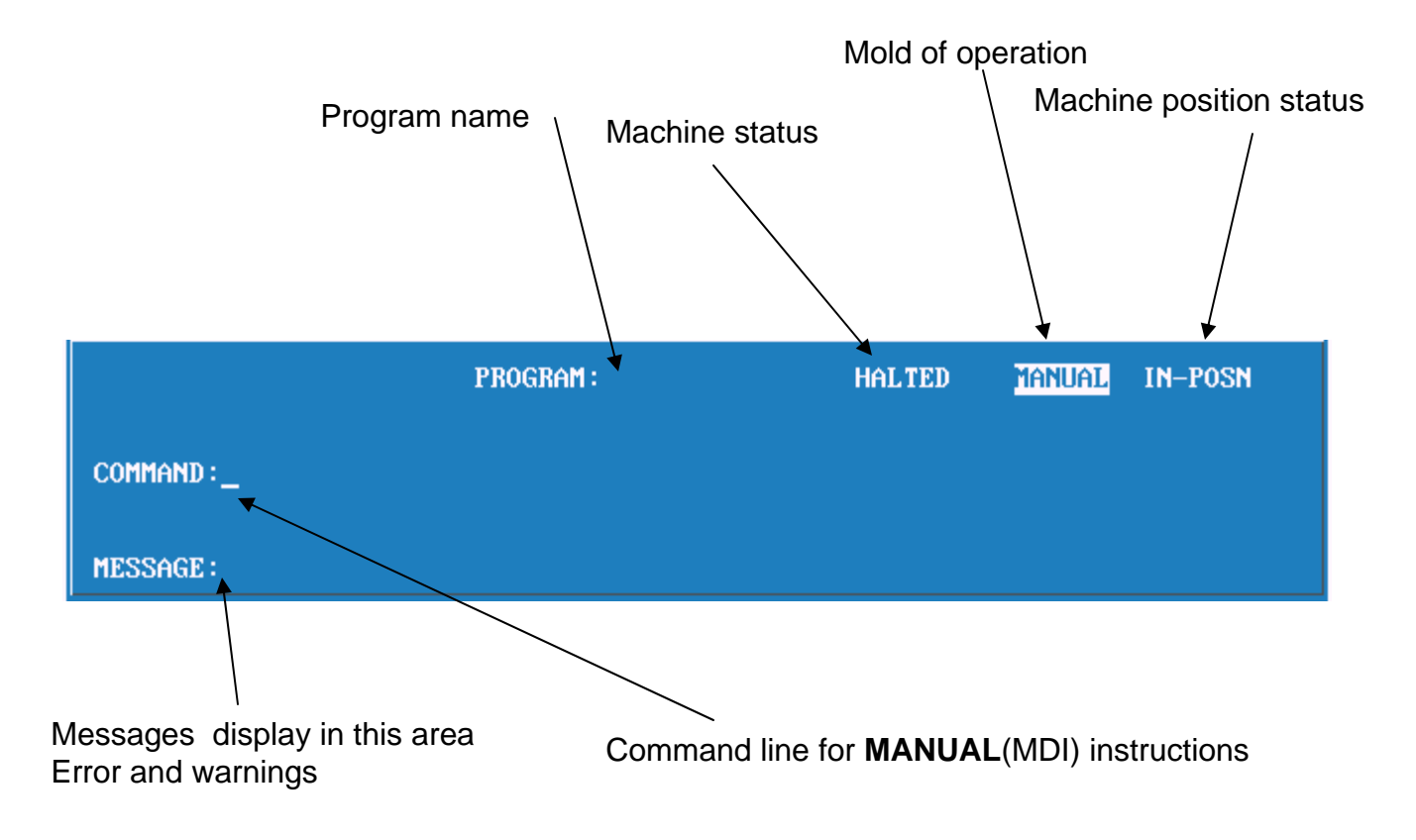

### **Section #2**

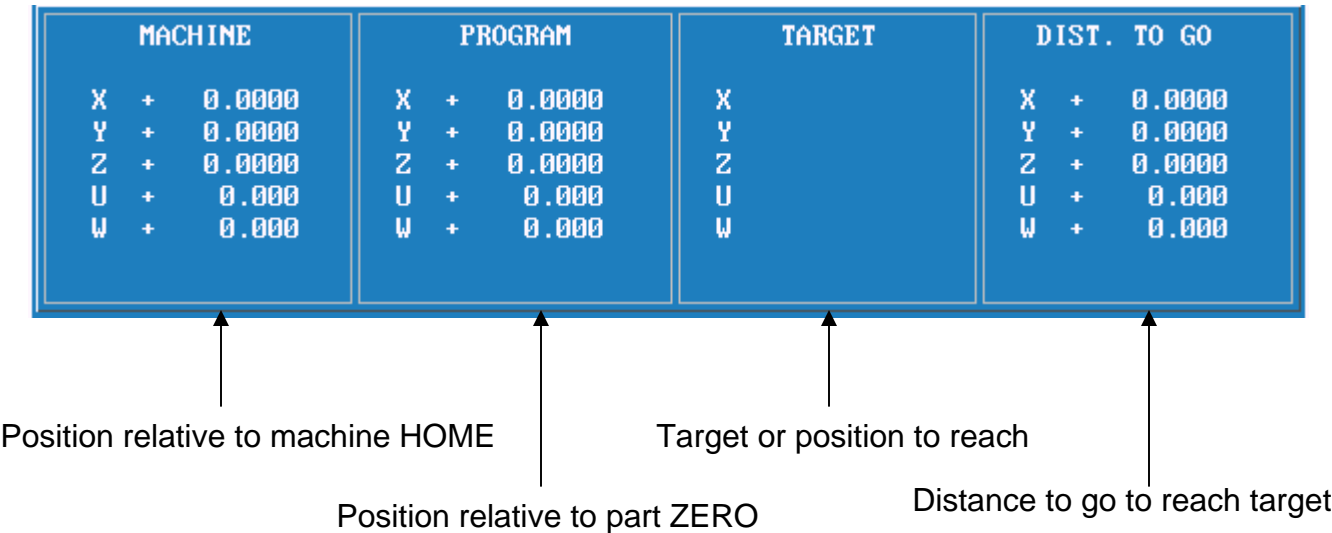

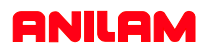

### **Section #3**

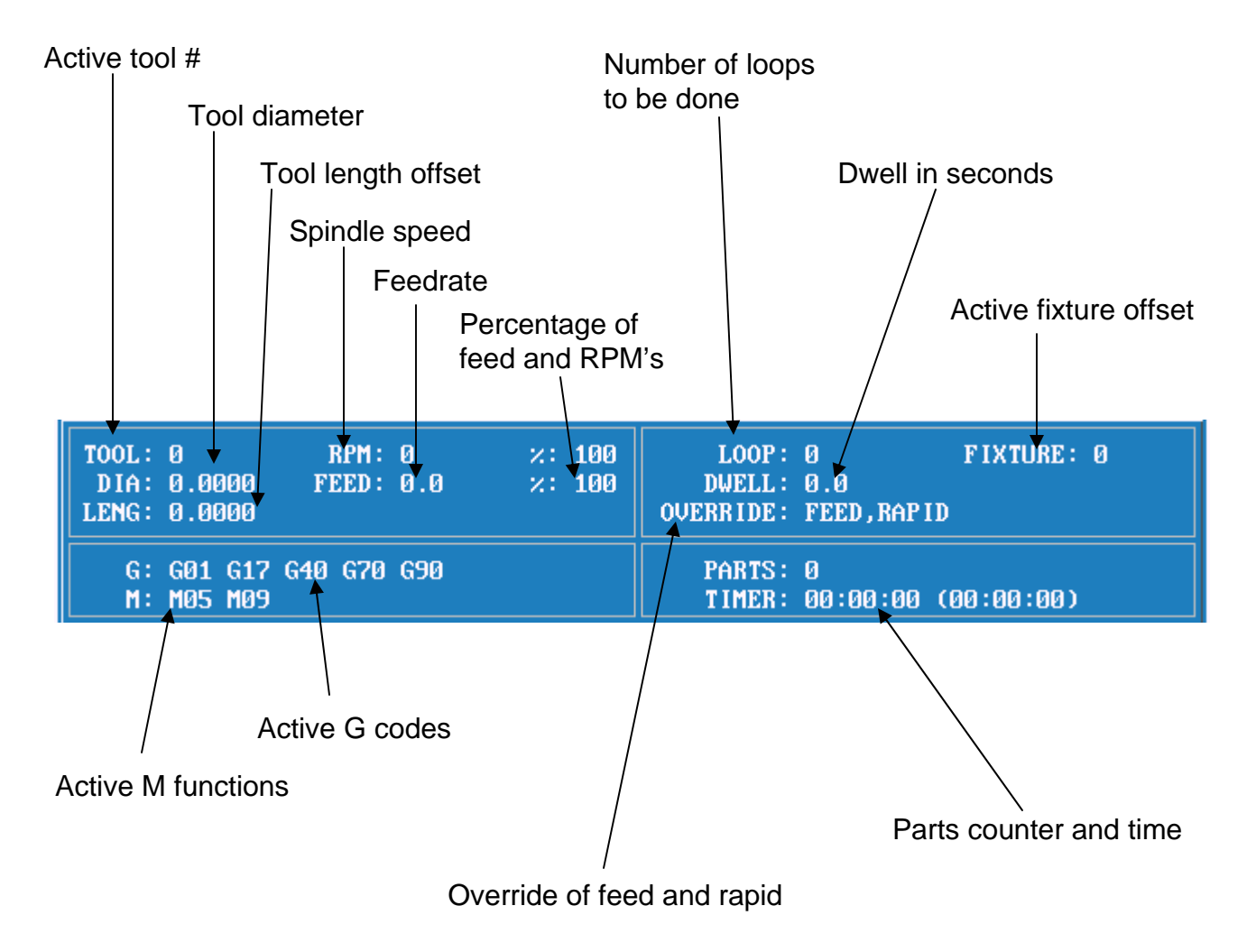

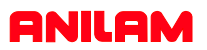

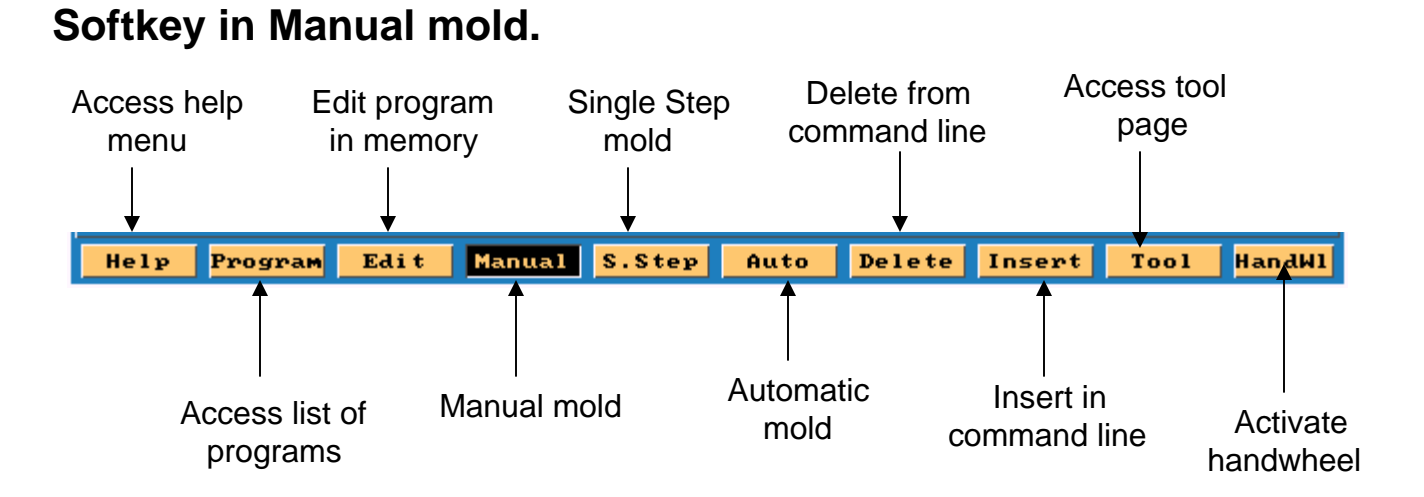

**Note:**When handwheel is active colors will be reversed in box as shown below.

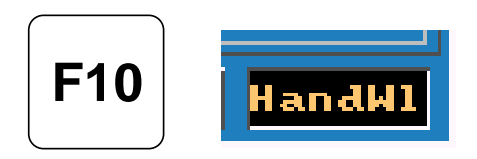

### **Softkey in Manual mold when shift key is pressed**

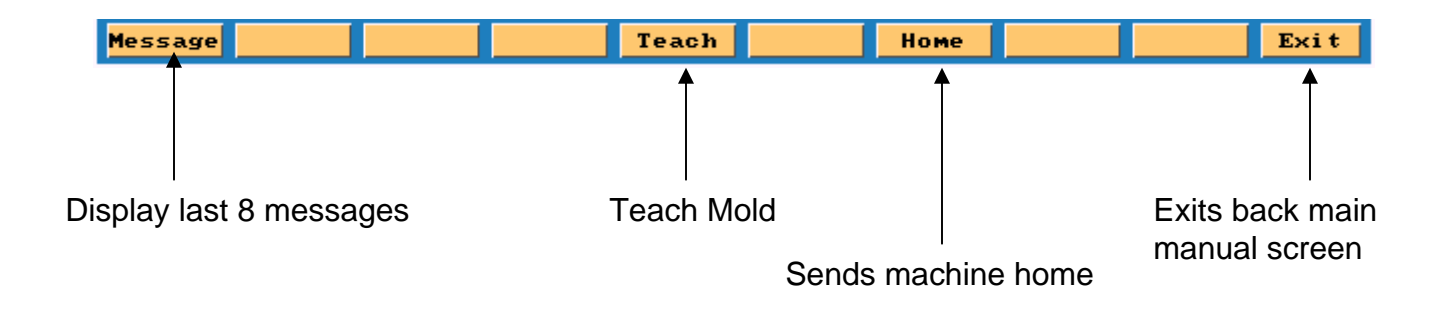

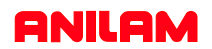

### **Alfa - Numeric key board**

**Note :- Most used key are yellow . Most key also double functions , the shift key is use to use secondary functions.** 

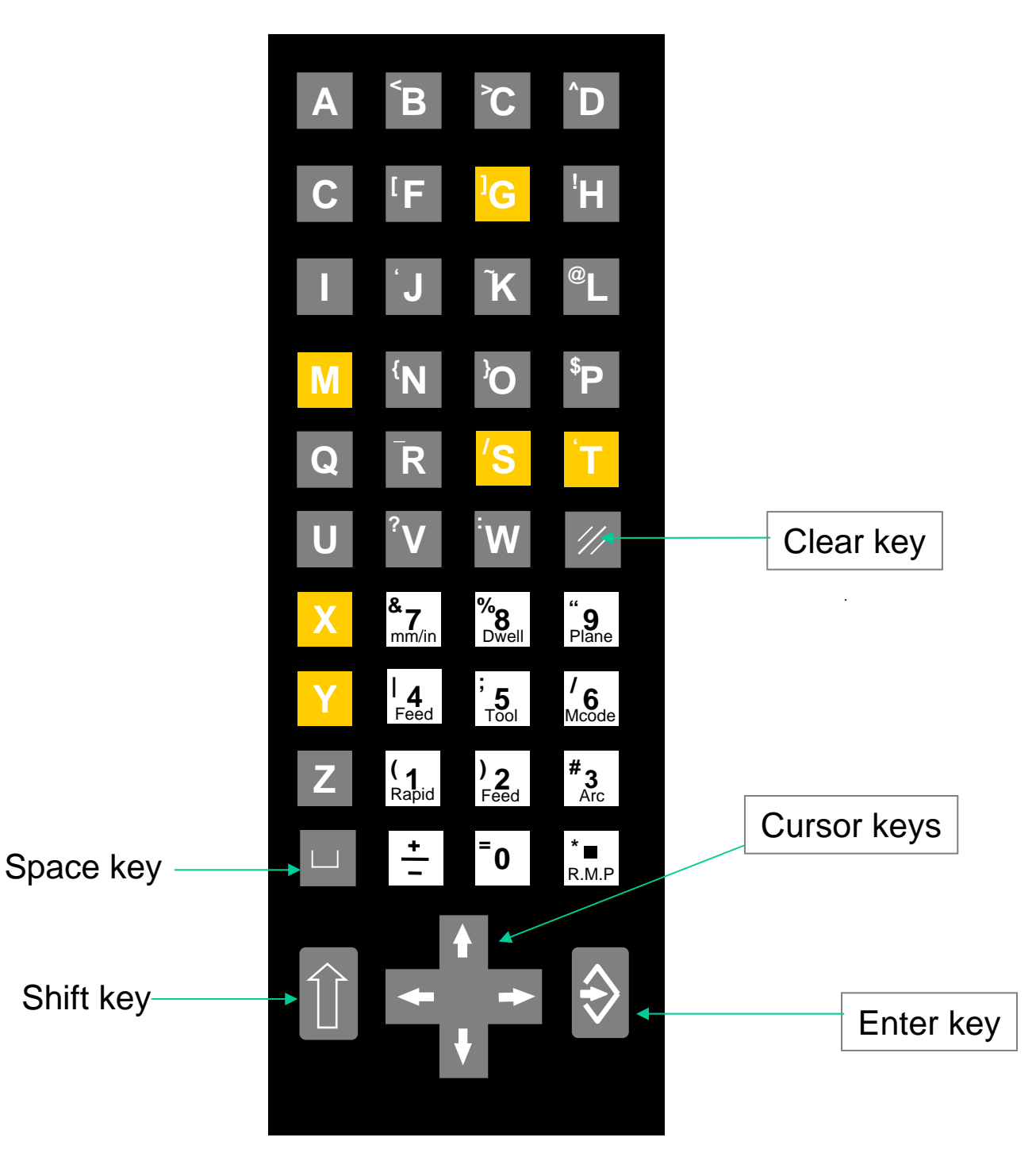

# **Manual panel**

There are two type of Manual panels.

- 1.As shown below.
- 2.The other without Handwheel on left side

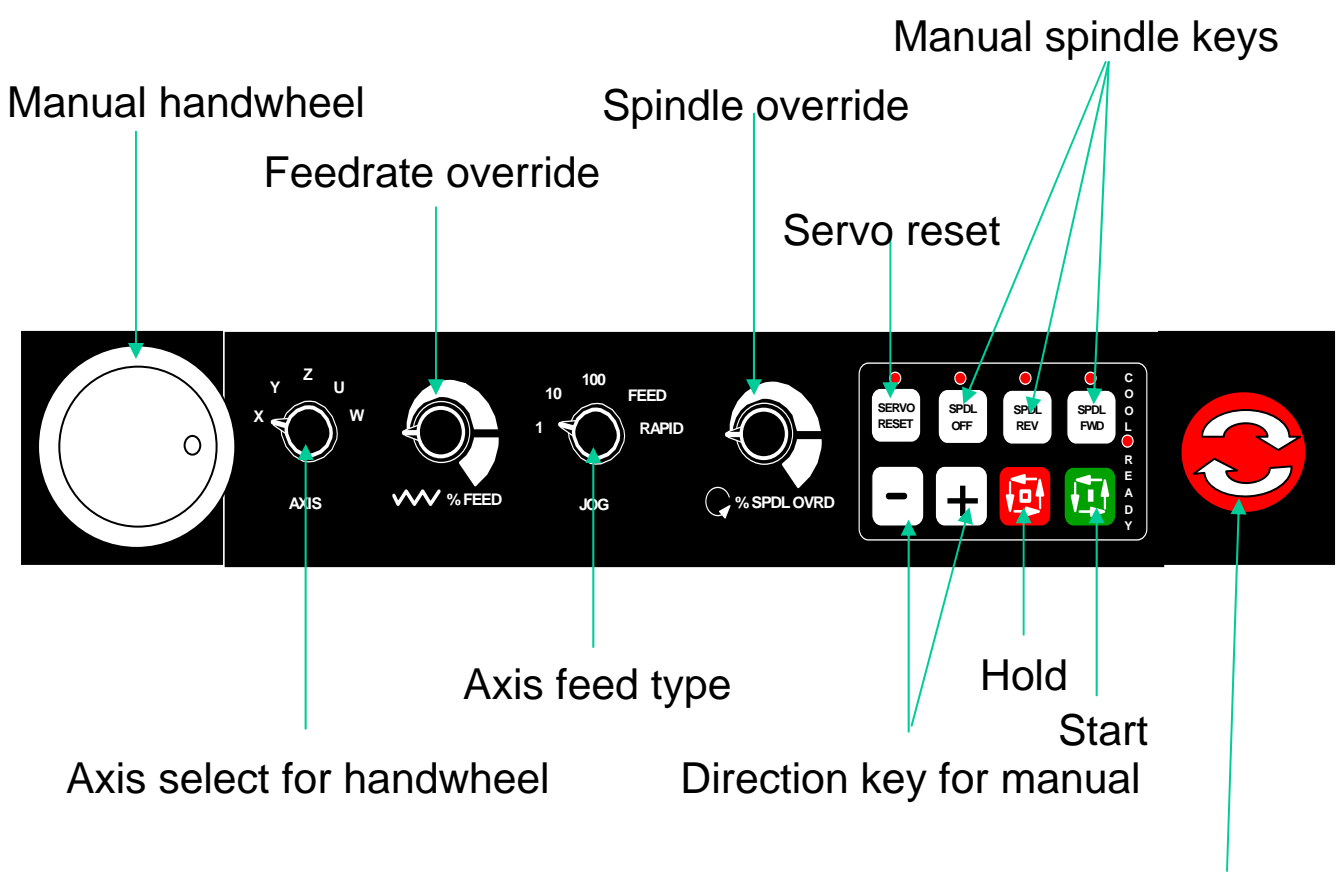

Emergence stop

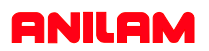

#### **MOVING WITH JOG MOVEMENTS**

- 1) Turn the jog mode selector switch on the **MANUAL PANEL** to **100, 10, 1, FEED or RAPID**
- 2) Select the axis to move with the **AXIS SELECTOR** switch at the **MANUAL PANEL**
- 3) Press the  $\vert \vert$  or the  $\vert + \vert$  key to move in the desired direction.  $\circ$  **+**  $\circ$  **+** $\circ$   $\circ$  **+** $\circ$

#### **MOVING WITH COMMANDS**

Type commands as needed and press the START button  $\Box$  located on the MANUAL PANEL

EXAMPLE:

EXAMPLE:

Type: **G0 G90 Z-5.** and press Start **ZERNIS** Z axis goes to Z-5. in ABS and RAPID

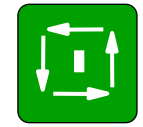

Type **G97 S1000 M3** and press START to start the spindle at a fixed 1000 rpm.

#### **ANILAM**

### **MOST COMMON G-CODE COMMANDS TO REMEMBER:**

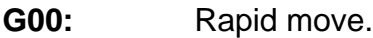

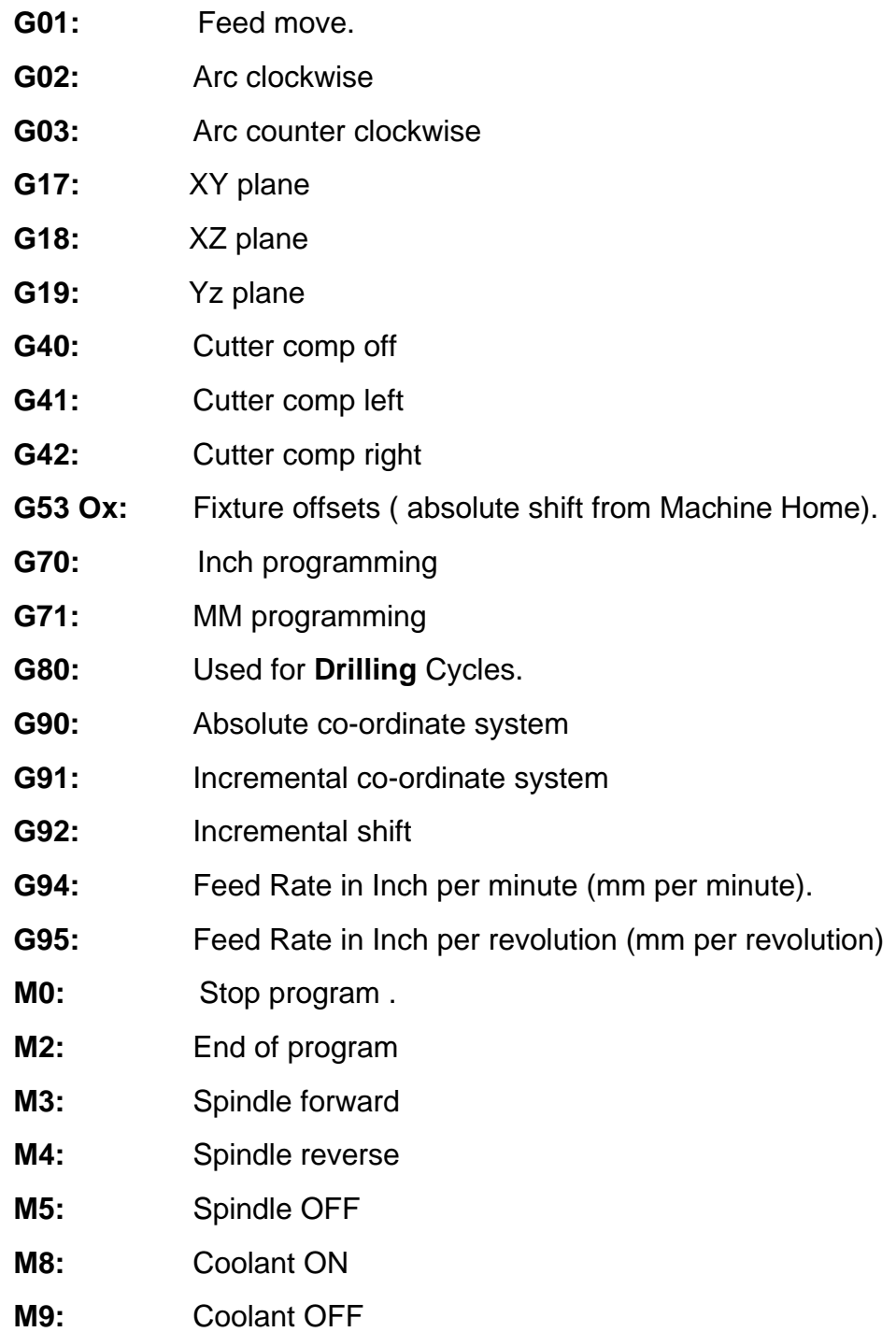

#### **ANILAM**

#### **ADDRESS LETTERS USED IN PROGRAMMING**

- **A:** Used for angles around X axis.
- **B:** Used for angles around Y axis.
- **C:** Used for angles around Z axis.
- **D:** Designates tool diameter in a program.
- F: Feedrate.
- **I:** Circle center X axis.
- **J:** Circle center Y axis.
- **K:** Circle center Z axis.
- **L:** Dessignates tool length in a program.
- **M:** Miscellaneous functions.
- **N:** Line number prefix.
- **O:** Program or subroutine number prefix.
- **P:** Subroutine number call prefix.
- **S:** R.P.M. prefix.
- **T:** Tool call.
- U: Rotary axis or spindle.
- **V:** Rotary axis or spindle.
- **W:** Rotary axis or spindle.
- **LOOP:** Repete operation.
- **END:** End of loop.
- Note: Some of these letters are used inside canned cycles also some that are not listed above.

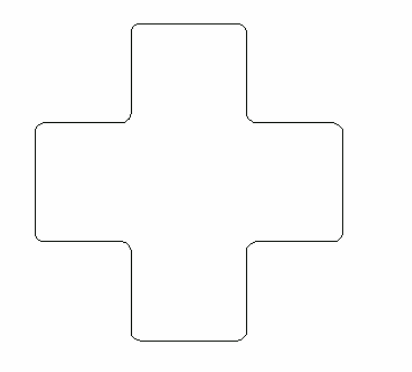

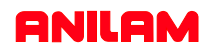

### **RETREIVING PROGRAMS FROM DISK**

#### **Transferring a program from a disk into the control**

Programs can be restored into the control if they have been previously saved on a disk.

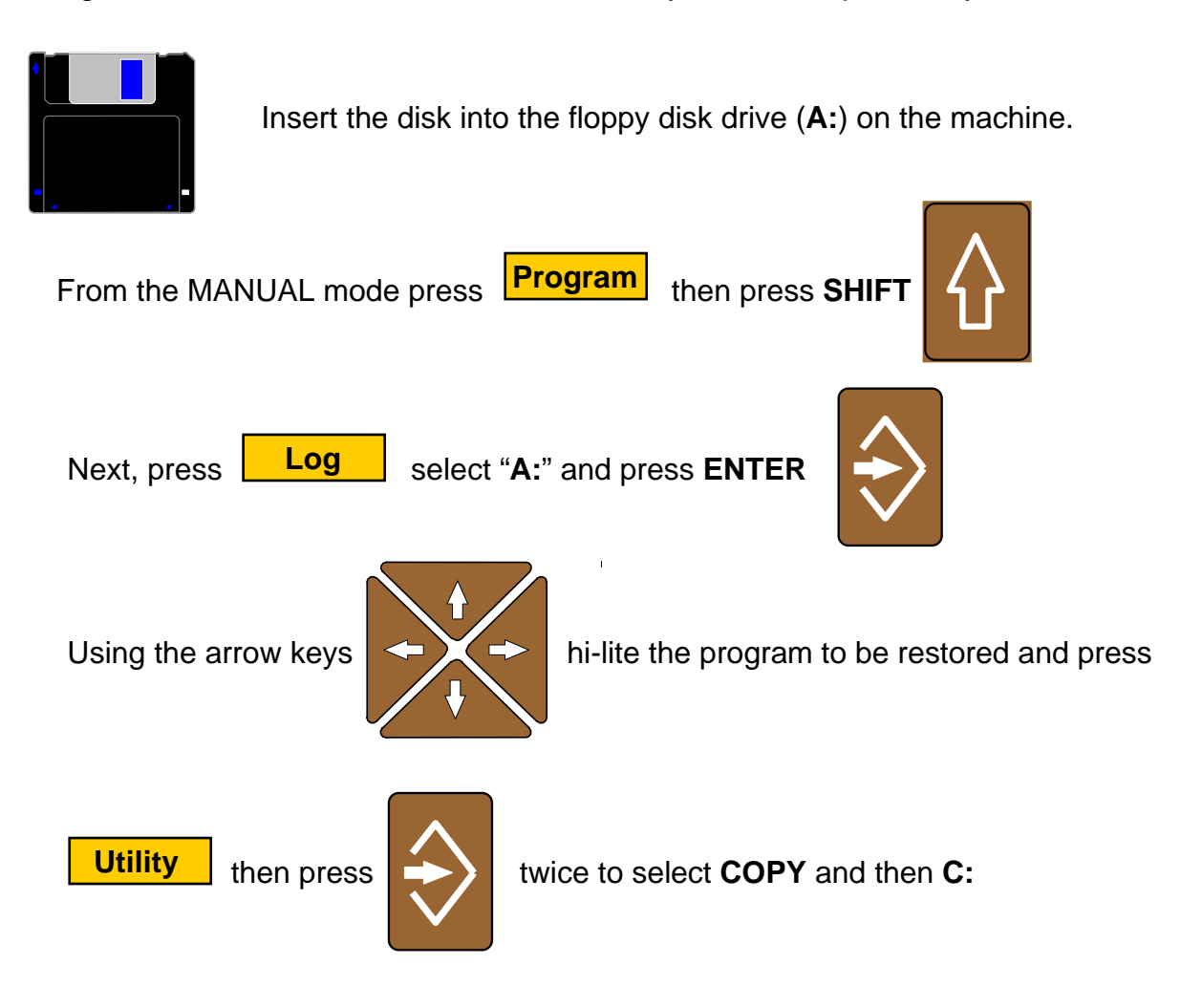

### **WARNING**

**Remove the diskette when complete and save in a safe place. Do not leave the diskette in the machine, the will not start correctly with disk in the drive.**

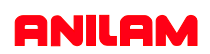

#### Keys to use when using Computer key board

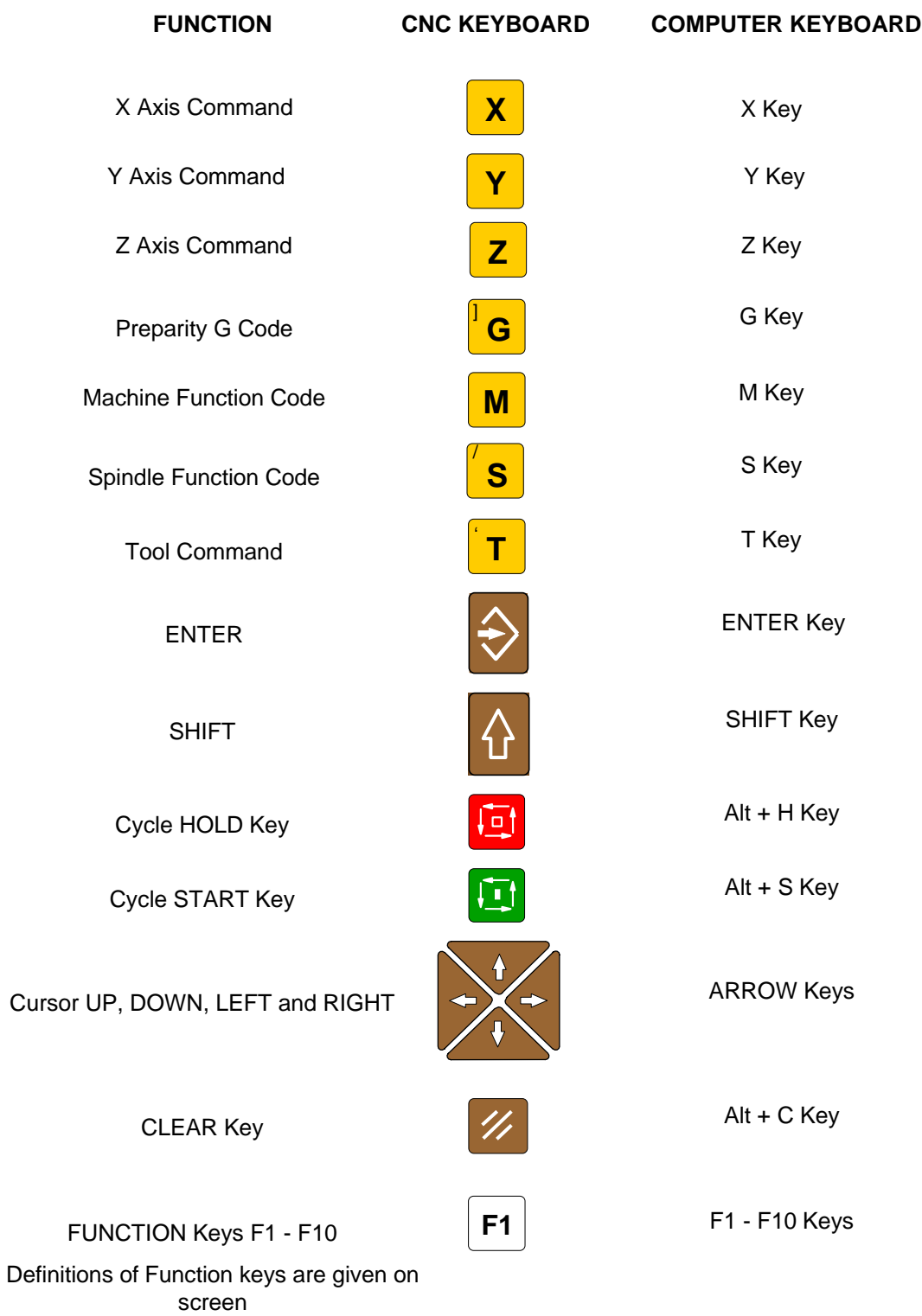